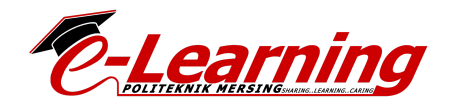

## **CARA BUAT KELAS DI GOOGLE MEET**

- 1. Login guna Email Poli /Password kena tengok Email Tuan/Puan
- 2. Pilih Meet

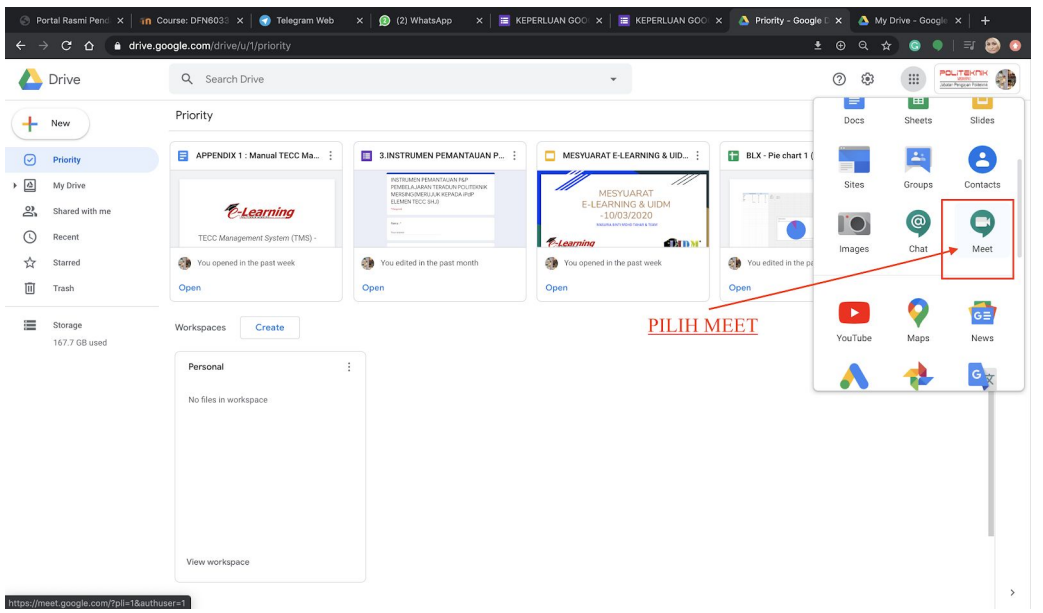

3. Klik butang +

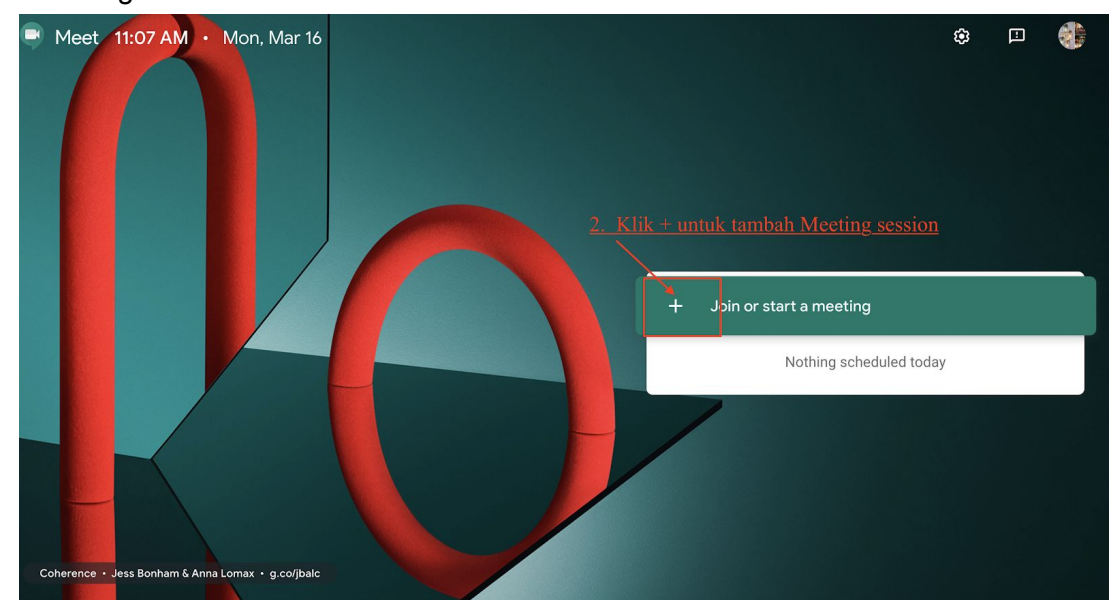

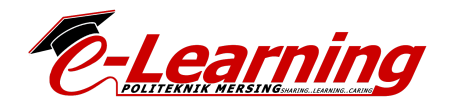

4. Boleh tulis nama kelas/atau tarikh/sesi

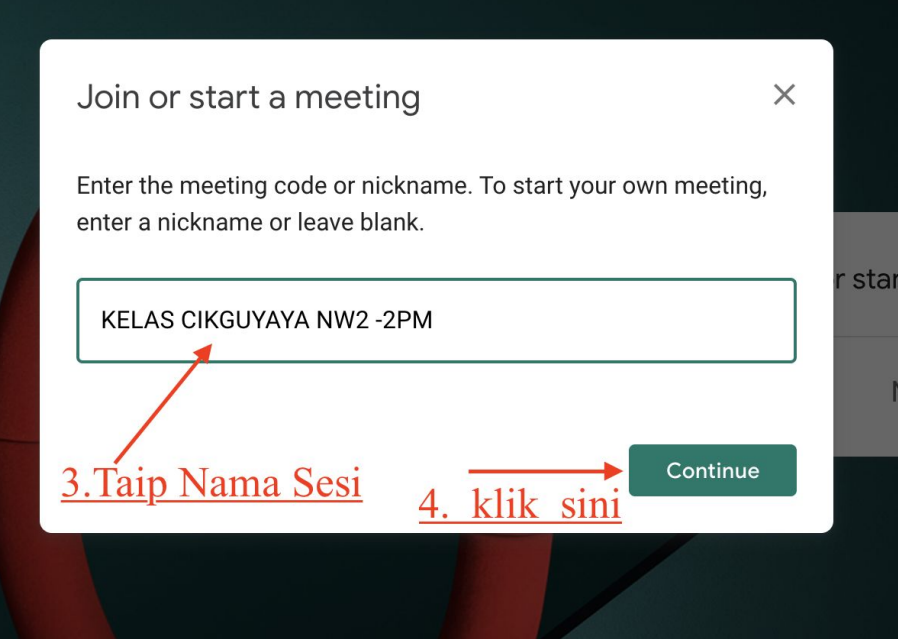

- 5. Klik Continue, ….
- 6. Klik Join Meeting

**O** Meet

masuria@pmj.edu.my

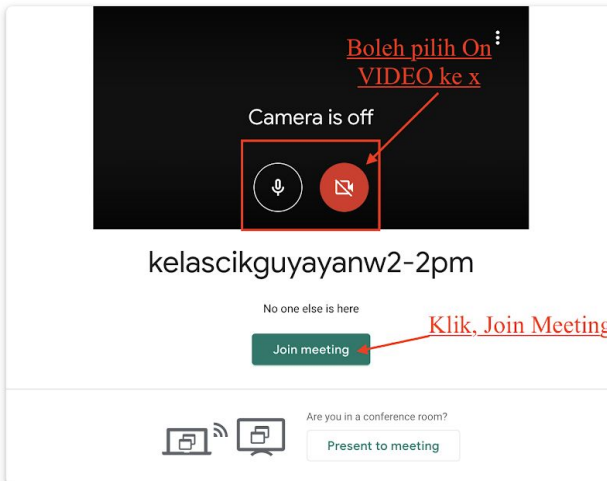

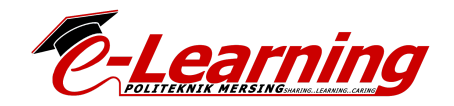

7. Klik Copy URL ini n PASTE kt CIDOS ...

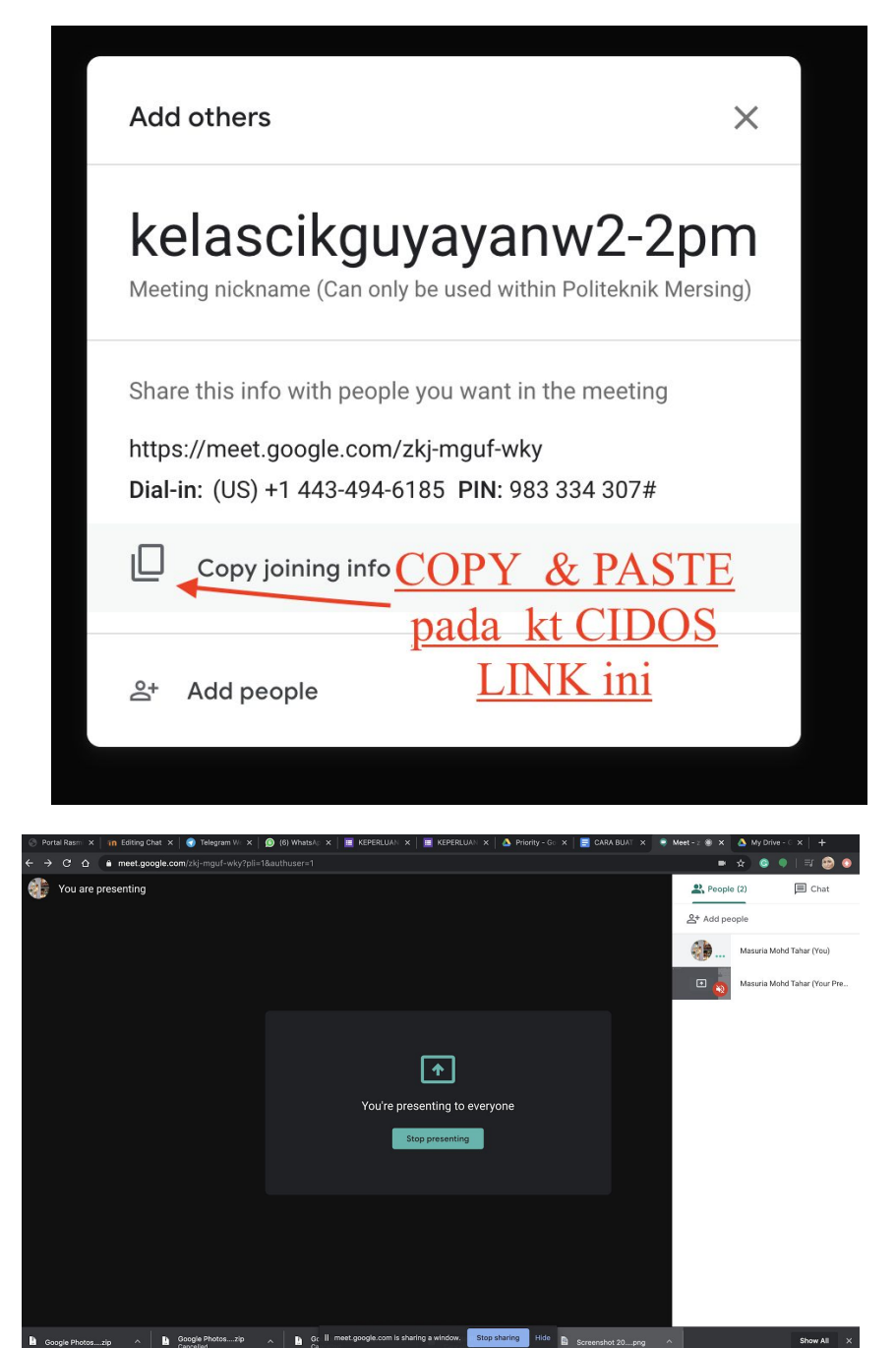

**Stop** 

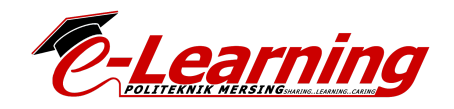

- 8. Klik Copy URL ini n PASTE kt CIDOS ...
- 9. Saya pilih > add Activity > Chat /Forum dalam CIDOS

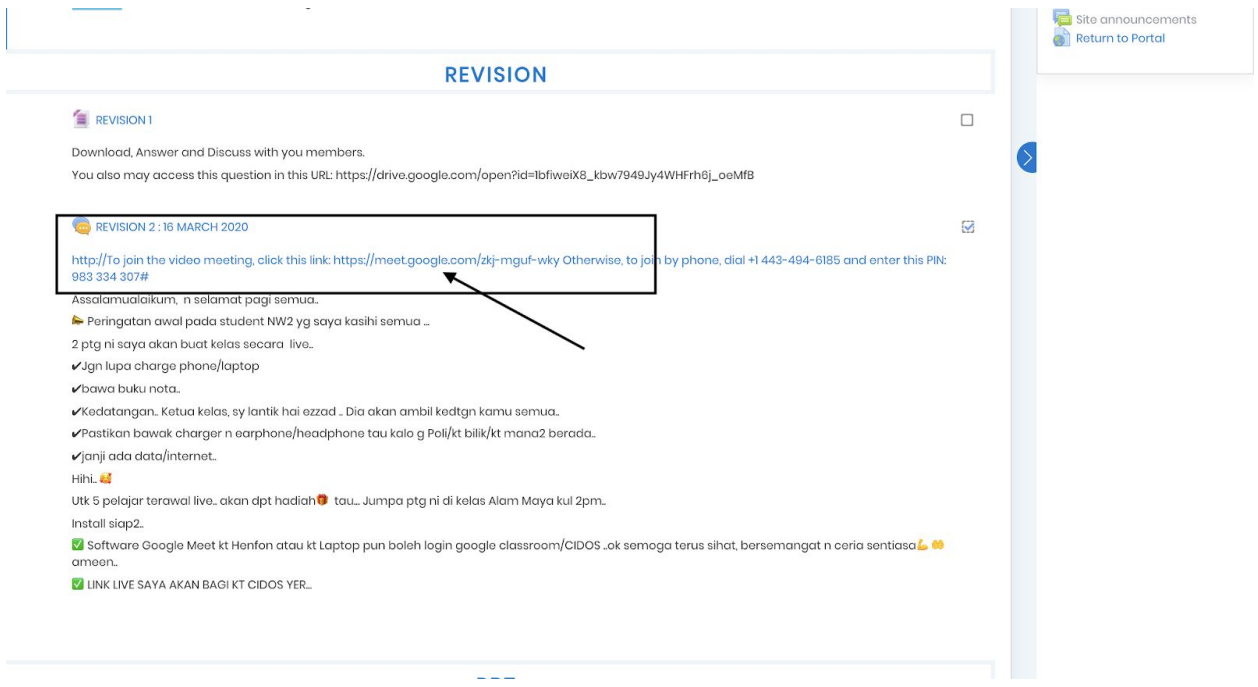

## SELAMAT MENCUBA!!

1

<sup>1</sup>Created by: Masuria binti Mohd Tahar